# <span id="page-0-0"></span>**Dell™ 2300MP Projector**

Safety Instructions (Read before connecting the projector) **[About Your Projector](#page-3-0) [Installation](#page-9-0)** [Using Your Projector](#page-17-0) **[Troubleshooting](#page-30-0) [Specifications](#page-33-0) [Regulatory Notices](#page-37-0)** [Contacting Dell](#page-43-0)

# **Notes, Notices, and Cautions**

*M* NOTE: A NOTE indicates important information that helps you make better use of your projector.

**NOTICE:** A NOTICE indicates either potential damage to hardware or loss of data and tells you how to avoid the problem.

**CAUTION: A CAUTION indicates a potential for property damage, personal injury, or death.**

### **Information in this document is subject to change without notice. ©2004 Dell Inc. All rights reserved.**

Reproduction in any manner whatsoever without the written permission of Dell Inc. is strictly forbidden.

Trademarks used in this text: *Dell* and the *DELL* logo are trademarks of Dell Inc.; *DLP* and *Texas Instruments* are trademarks of Texas Instruments Corporation; *Microsoft* and *Windows* are registered trademarks of Microsoft Corporation; *Macintosh* is a registered trademark of Apple Computer, Inc.

Other trademarks and trade names may be used in this document to refer to either the entities claiming the marks and names or their products. Dell Inc. disclaims any proprietary interest in trademarks and trade names other than its own.

# **Restrictions and Disclaimers**

The information contained in this document, including all instructions, cautions, and regulatory approvals and certifications, is based upon statements provided to Dell by the manufacturer and has not been independently verified or tested by Dell. Dell disclaims all liability in connection with any deficiencies in such information.

All statements or claims regarding the properties, capabilities, speeds, or qualifications of the part referenced in this document are made by the manufacturer and not by Dell. Dell specifically disclaims any knowledge of the accuracy, completeness, or substantiation for any such statements.

**July 2004 Rev. A00**

#### <span id="page-1-0"></span>[Back to Contents Page](#page-0-0)

# **Safety Instructions: Dell™ 2300MP Projector**

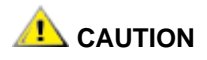

Use the following safety guidelines to help protect your projector from potential damage and to ensure your own personal safety:

- To reduce the risk of fire from the intense light emitted by the lens, do not put any object in front of or near the lens during operation.
- $Hg$  Lamp(s) inside this product contain mercury and must be recycled or disposed of according to local, state or Federal Laws. Or contact the electronic industries alliance: www.eiae.org for more information.
- The surface beneath the projector might be hot with use. Be careful in handling the unit.
- The lamp becomes very hot with use. Do not attempt to replace the lamp after use until the projector has been allowed to cool down for at least 30 minutes, and follow all instructions in "[Changing the](#page-9-0) [Lamp.](#page-9-0)"
- Do not touch the bulb or the lamp glass at any time. The bulb may explode due to improper handling, including the touching of the bulb or the lamp glass.
- Remove lens cap before turning on projector. Failure to do so may cause the lens cap to reach high temperatures.
- To avoid damaging the projector and lamp, allow the cooling fan to run for 2 minutes before turning off the projector.
- Do not block the ventilation slots and openings on the projector.
- Disconnect the power cord from the electrical outlet if the projector is not used for a long period of time.
- Do not use the projector in an extremely hot, cold, or humid environment.
- Do not use the projector in areas susceptible to excessive dust and dirt.
- Do not use the projector near any appliance that generates a strong magnetic field.
- Do not place the projector in direct sunlight.
- Do not look into the lens while the projector is on; the bright light may hurt your eyes.
- To reduce the risk of fire or electric shock, do not expose the projector to rain or moisture.
- To prevent electric shock, do not open or disassemble the projector further than what is needed for lamp replacement.
- To avoid damaging the projector, ensure that the zoom lens and elevator foot are fully retracted before moving the projector or placing the projector in its carrying case.
- Turn off the projector and disconnect it from the electrical outlet before cleaning it. Use a soft cloth moistened with mild detergent to clean the display housing. Do not use abrasive cleaners, waxes, or solvents.

Safety Instructions: Dell 2300MP Projector

**[Back to Contents Page](#page-0-0)** 

<span id="page-3-0"></span>About Your Projector: Dell 2300MP Projector

#### [Back to Contents Page](#page-0-0)

# **About Your Projector: Dell™ 2300MP Projector**

- **•** [Features](#page-3-1)
- **[Equipment](#page-3-2)**
- **[Main Unit](#page-5-0)**
- Control Panel
- **[Connection Ports](#page-6-0)**
- **[Remote Control](#page-6-1)**

#### <span id="page-3-1"></span>**Features**

- Single chip 0.7" Texas Instruments DLP™ technology
- □ High contrast, double data rate (DDR) digital micro mirror device
- $\Box$  True XGA, 1024 x 768 addressable pixels
- $\Box$  4.7 lbs (2.14 kgs) lightweight compact design
- □ 2300 ANSI lumens brightness (Max)
- □ 2000:1 full on / full off contrast ratio
- $\Box$  1.2x manual zoom lens
- □ Built in 2W speaker
- Auto image re-sizing (Auto-Sync) to 1024 x 768 full screen with scaling compression compatibility for UXGA, SXGA+, SXGA, XGA, SVGA, VGA, MAC
- Preset and user defined video modes for optimum video and graphic settings
- □ Self-diagnostic for video troubleshooting
- □ State-of-the-art motion adaptive hardware deinterlacing with 3:2 and 2:2 pull down
- □ 200-watt user-replaceable UHP 2000-hour lamp
- Eco Mode allows end user to extend lamp life to 2500 hours by reducing the lamp wattage and  $\Box$ brightness
- Full connectivity Includes PC (VGA), S-Video, Composite Video, Component Video and RS-232 connectors
- $\Box$  Monitor loop through to connect to PC monitor
- □ Compatibility with Macintosh® computers
- □ Compatibility with NTSC, NTSC4.43, PAL, PAL-M, PAL-N, SECAM, and HDTV (1080i, 720p, 576i/p, 480i/p)
- User-friendly, multi-language on-screen display (OSD)
- Advanced electronic keystone correction
- User-friendly control panel with backlight
- □ Remote control and Dell drop-tested carrying case included

\*Based on ANSI/NAPM IT7.228-1997 tests of 100 units, June 2004, with average ANSI Lumens 2100. Bulb brightness degrades with usage. Dell recommends replacing your bulb after 2000 hours usage.

#### <span id="page-3-2"></span>**Equipment**

Your projector comes with all the items shown below. Ensure that you have all the items, and [contact Dell](#page-43-0) if anything is missing.

About Your Projector: Dell 2300MP Projector

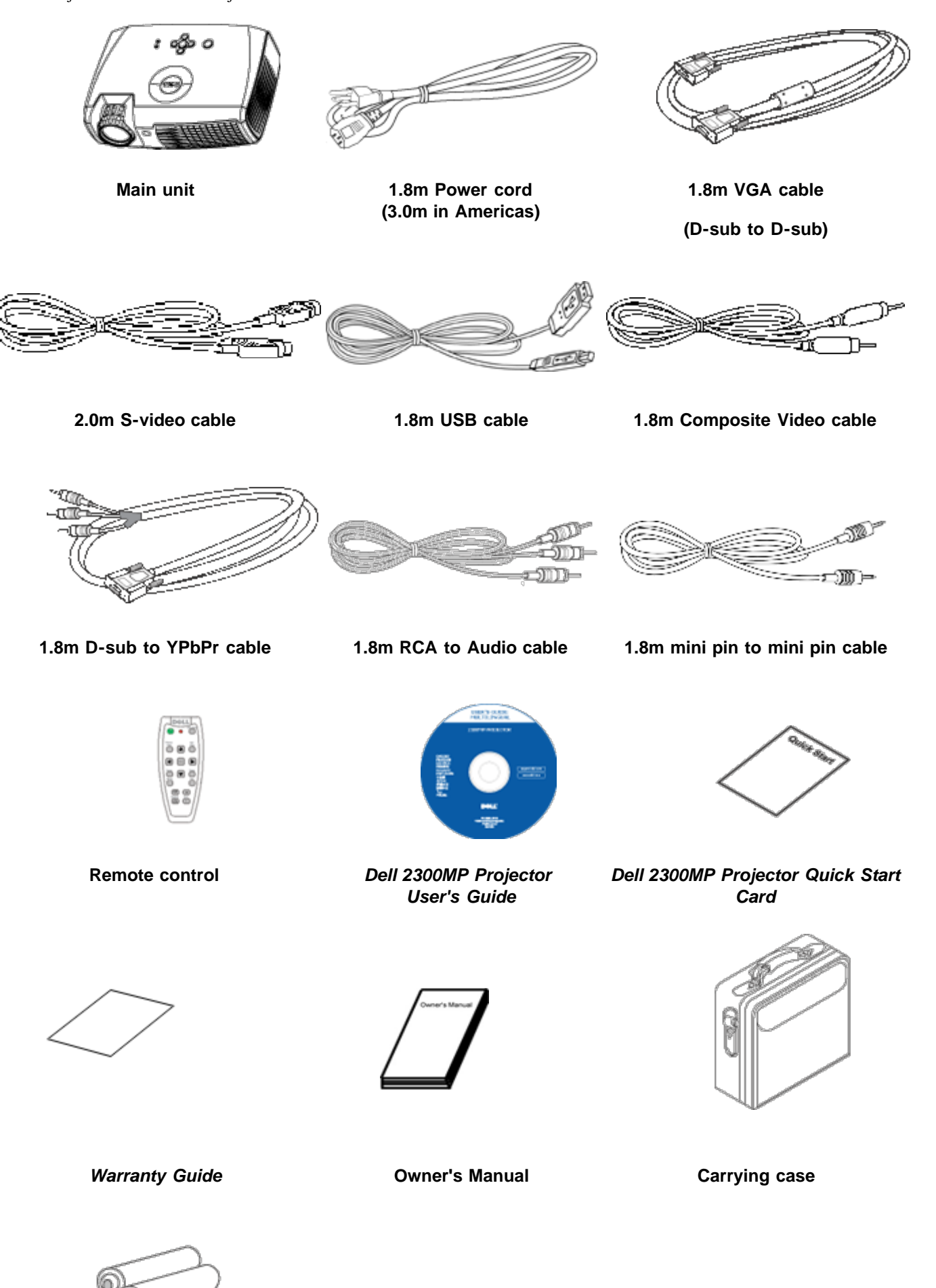

# **Batteries (2)**

#### <span id="page-5-0"></span>**Main Unit**

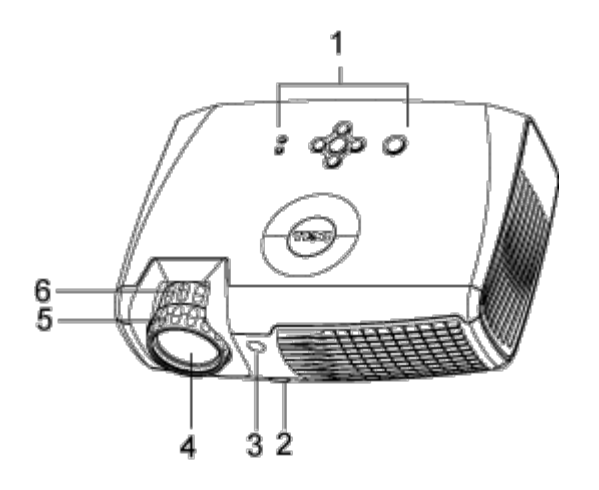

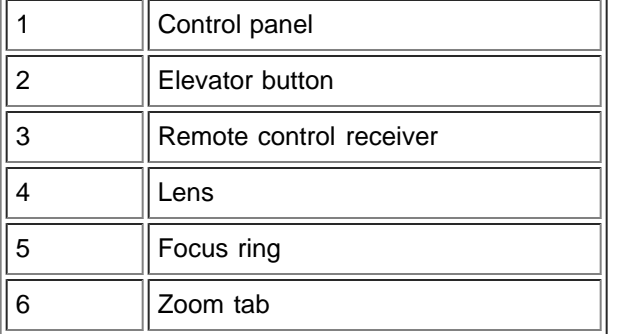

## <span id="page-5-1"></span>**Control Panel**

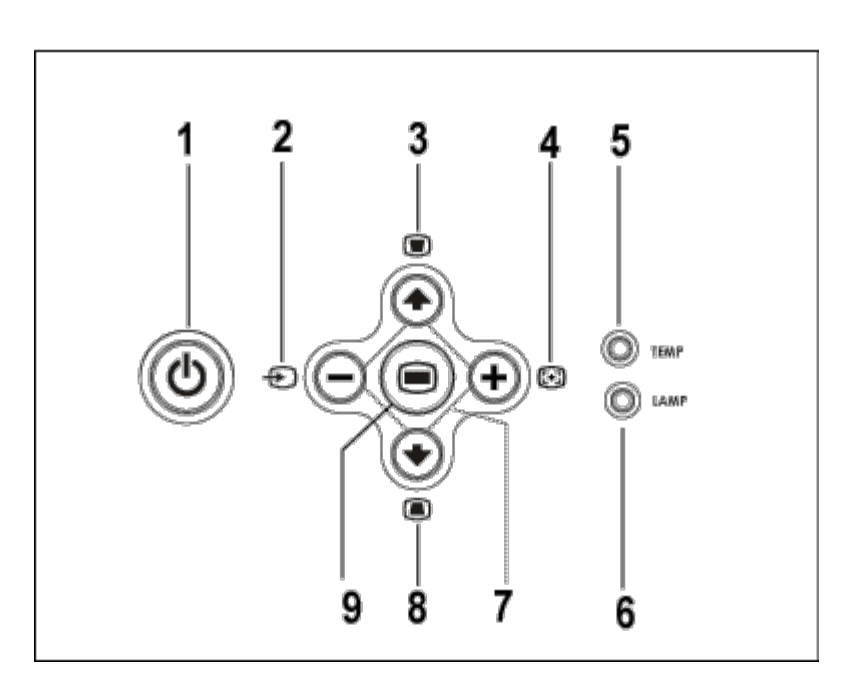

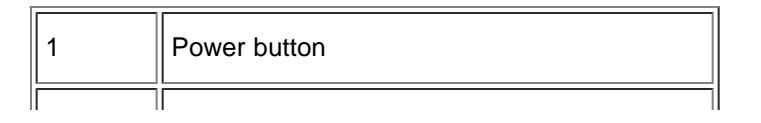

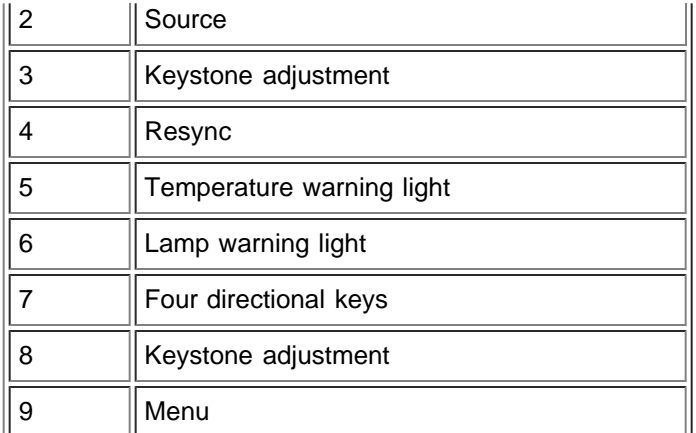

### <span id="page-6-0"></span>**Connection Ports**

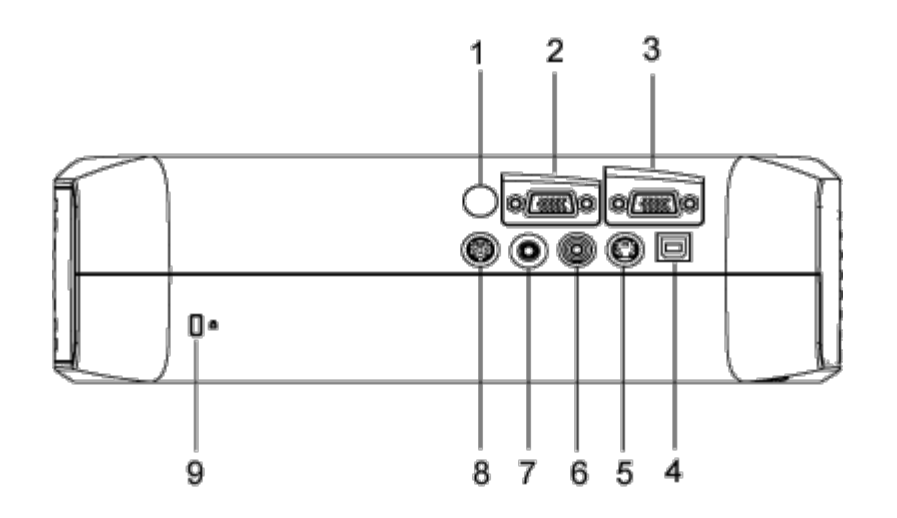

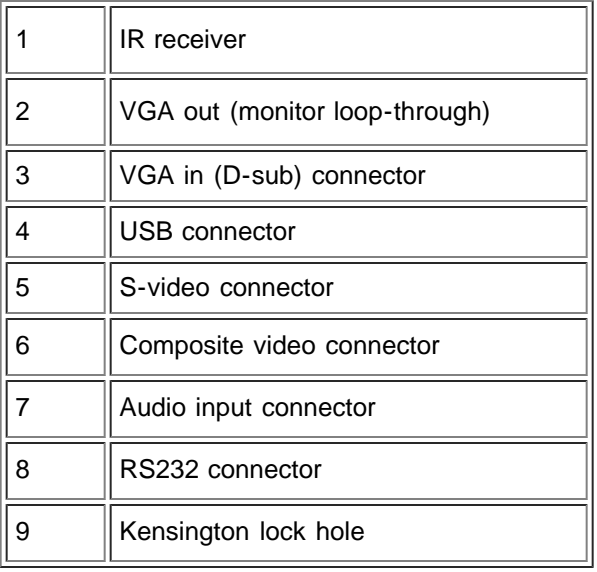

### <span id="page-6-1"></span>**Remote Control**

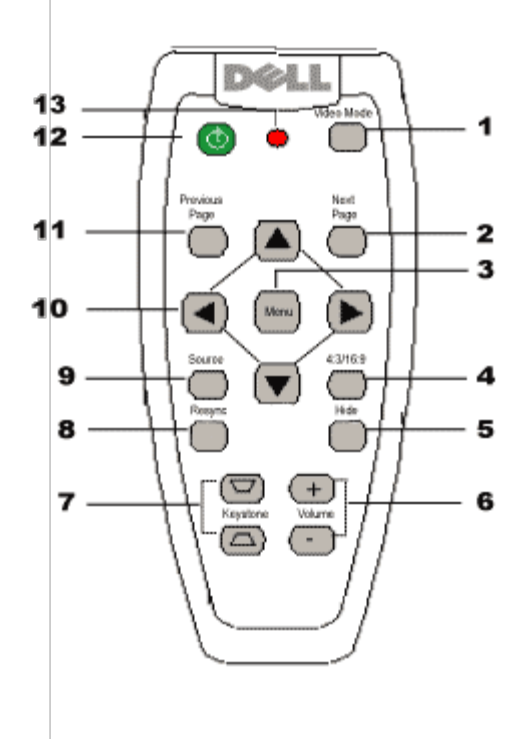

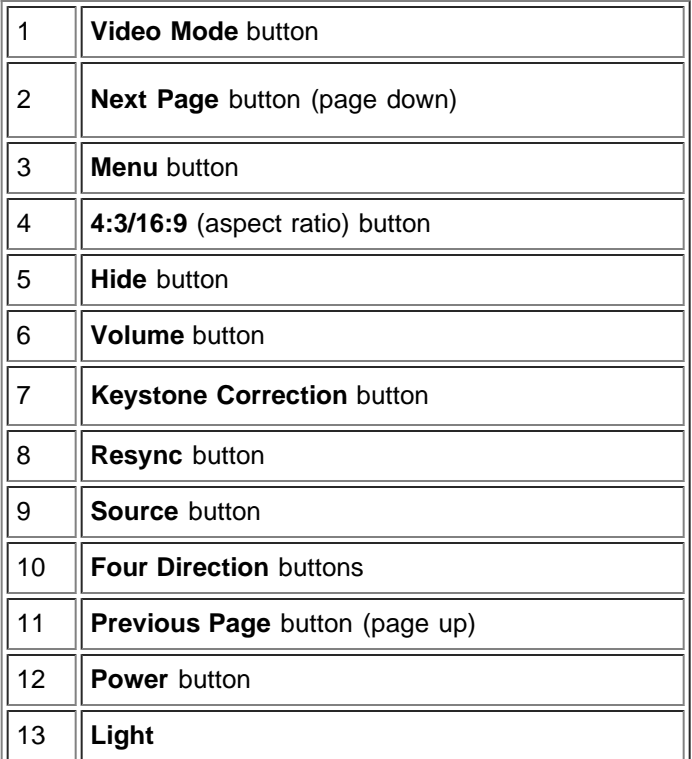

**Battery Disposal:** Your projector remote control uses zinc-manganese batteries. If you need to replace the batteries, see your *Dell 2300MP Projector Quick Start Card*.

Do not dispose of used batteries along with household waste. Contact your local waste

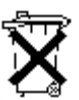

disposal agency for the address of the nearest battery deposit site.

**[Back to Contents Page](#page-0-0)** 

# <span id="page-9-0"></span>[Back to Contents Page](#page-0-0) **Installation: Dell™ 2300MP Projector**

**O[Connecting the Projector](#page-9-1) [Powering On/Off the Projector](#page-12-0) [Adjusting the Projected Image](#page-13-0)** 

**O**Changing the Lamp

# **Connecting the Projector**

# **A. To Computer**

<span id="page-9-1"></span>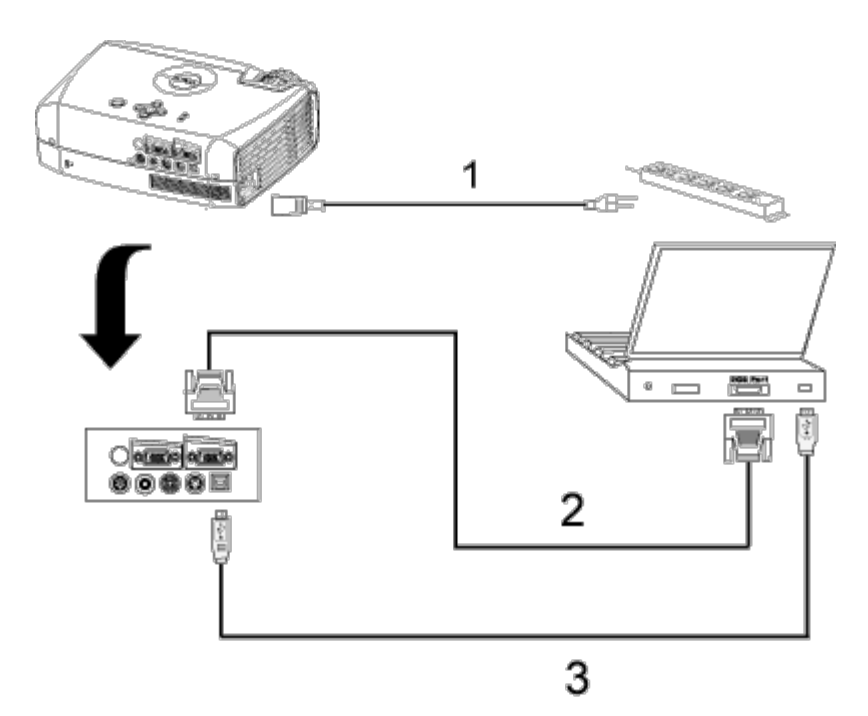

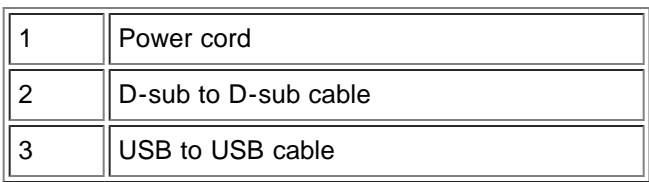

- **B. To DVD Player:** There are three possible methods of connecting to a DVD player.
- **1. Connecting with component cable:**

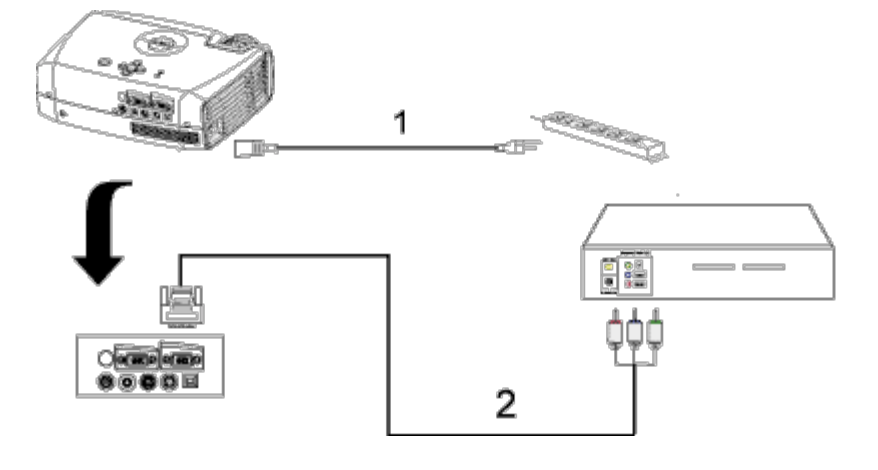

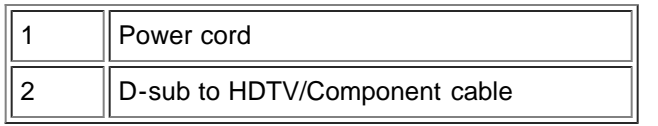

## **2. Connecting with S-video cable:**

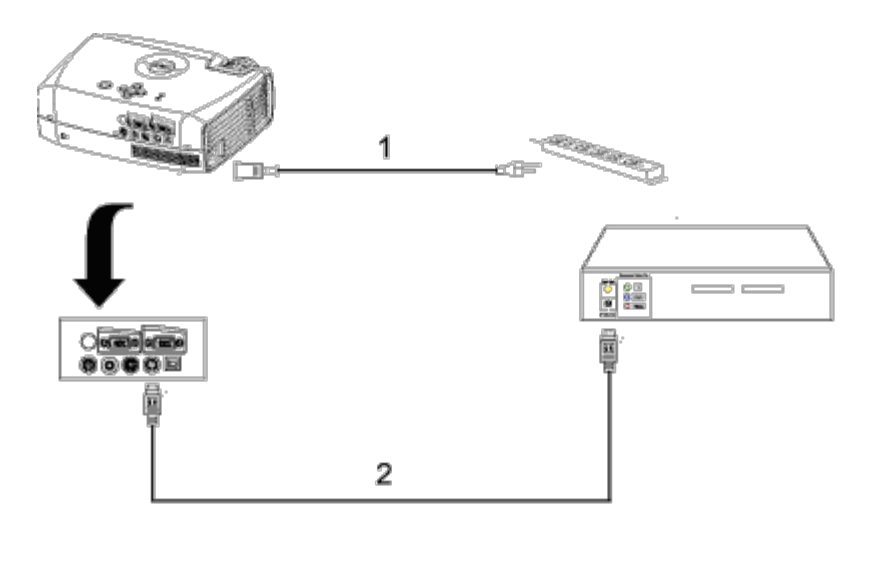

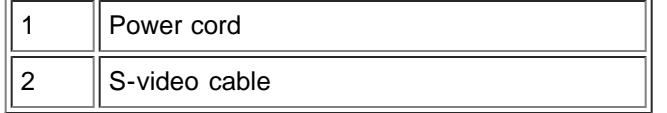

# **3. Connecting with composite cable:**

Installation: Dell 2300MP Projector

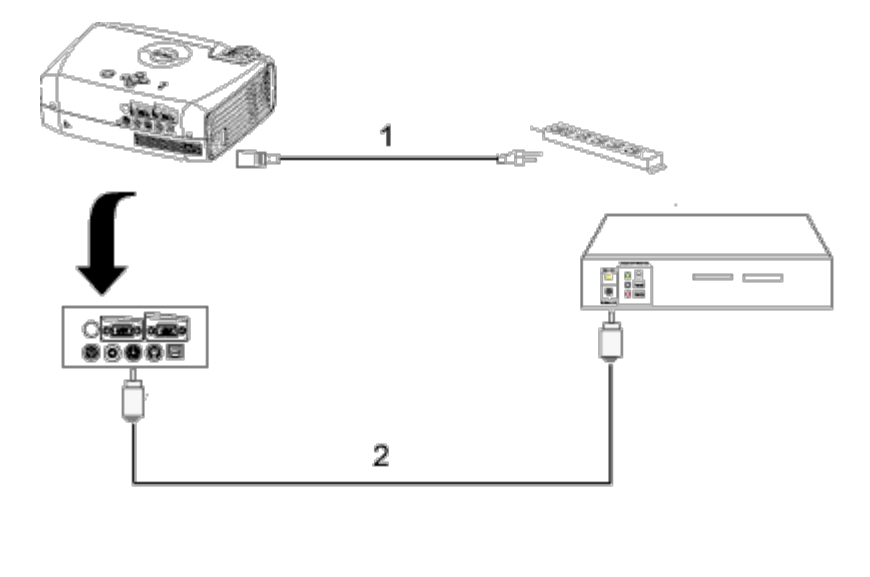

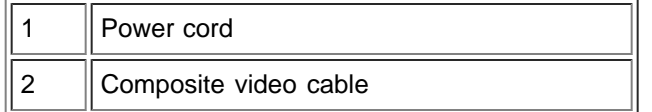

#### **C. Professional Installation Options:**

**Installation for wired RS232 remote control**: There are two possible ways to connect with RS232 cable.

1a) Connection with PC:

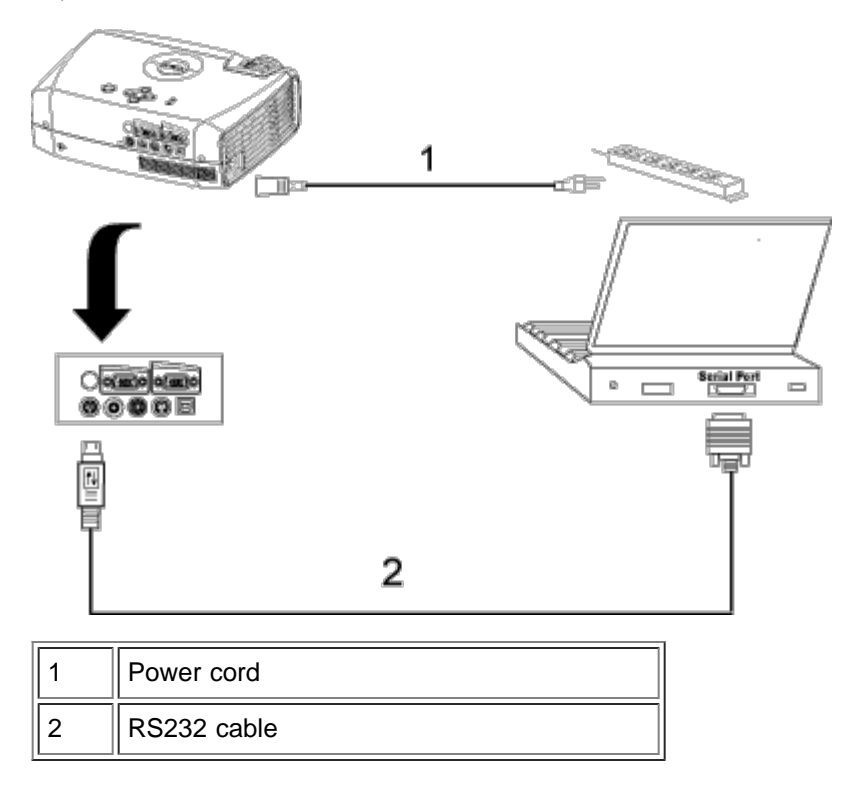

1b) Connection with Commercial RS232 control box:

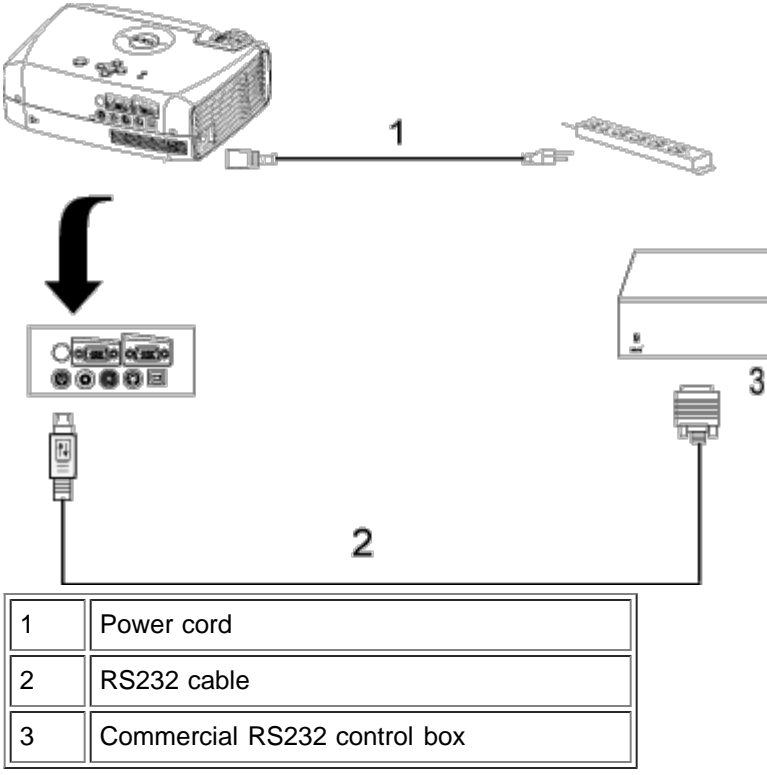

Note: RS232 cable not provided by Dell. Consult professional installer for cable and RS232 remote control software. Refer to [RS232 pin assignment and commands](#page-33-0).

#### <span id="page-12-0"></span>**Powering On/Off the Projector**

Powering On the Projector

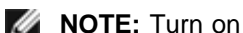

- **NOTE:** Turn on the projector before you turn on the source.
	- 1. Ensure that the lens cap has been removed.
	- 2. Ensure that the power cord and appropriate signal cable(s) are securely connected. The power button light will blink green.
	- 3. Press the power button to turn on the projector. The Dell logo will be displayed for 30 seconds.
	- 4. Turn on your source (computer, notebook, DVD, etc.). The projector automatically detects your source.
	- If the "Searching for signal..." message appears on the screen, ensure that the appropriate signal cable(s) are securely connected.
	- If you are connecting multiple sources to the projector simultaneously, press the **Source** button on the [remote](#page-6-1) [control](#page-6-1) or [control panel](#page-5-1) to select the desired source.

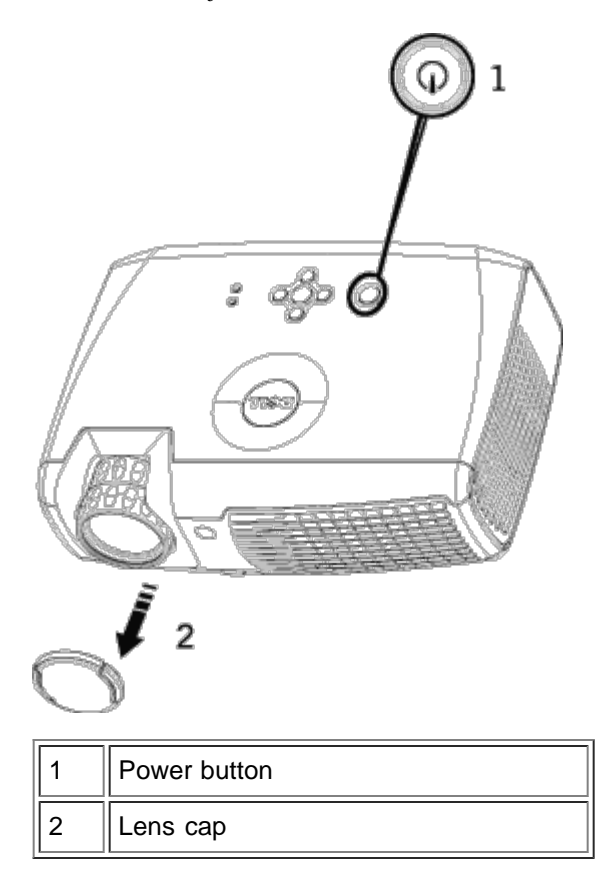

#### Powering Off the Projector

DO NOT UNPLUG THE PROJECTOR BEFORE PROPERLY SHUTTING DOWN USING THE FOLLOWING STEPS.

- Powering off procedures
- 1. Press the power button to turn off the projector.
- 2. Press the power button again. The cooling fans continue to operate for 90 seconds.
- 3. If the **LAMP** light is solid orange, replace the lamp.
- 4. If the **TEMP** light is solid orange, the projector has overheated. The display automatically shuts down. Turn the display on again after the projector cools down. If the problem persists, [contact Dell.](#page-43-0)
- 5. If the **TEMP** light is blinking orange, a projector fan has failed and the projector will automatically shut down. If this problem persists, [contact Dell](#page-43-0).
- 6. Disconnect the power cord from the electrical outlet and the projector.
- 7. If you press the power button while the projector is running, the "Power Off the Lamp?" message appears on the screen. To clear the message, press any button on the control panel or ignore the message; the message will disappear after 5 seconds.

#### <span id="page-13-0"></span>**Adjusting the Projected Image**

Adjusting the Projector Height

To raise the projector:

- 1. Press the elevator button.
- 2. Raise the projector to the desired display angle, and then release the button to lock the elevator foot into position.

3. Use the tilt adjustment wheel to fine-tune the display angle.

To lower the projector:

- 1. Press the elevator button.
- 2. Lower the projector, and then release the button to lock the elevator foot into position.

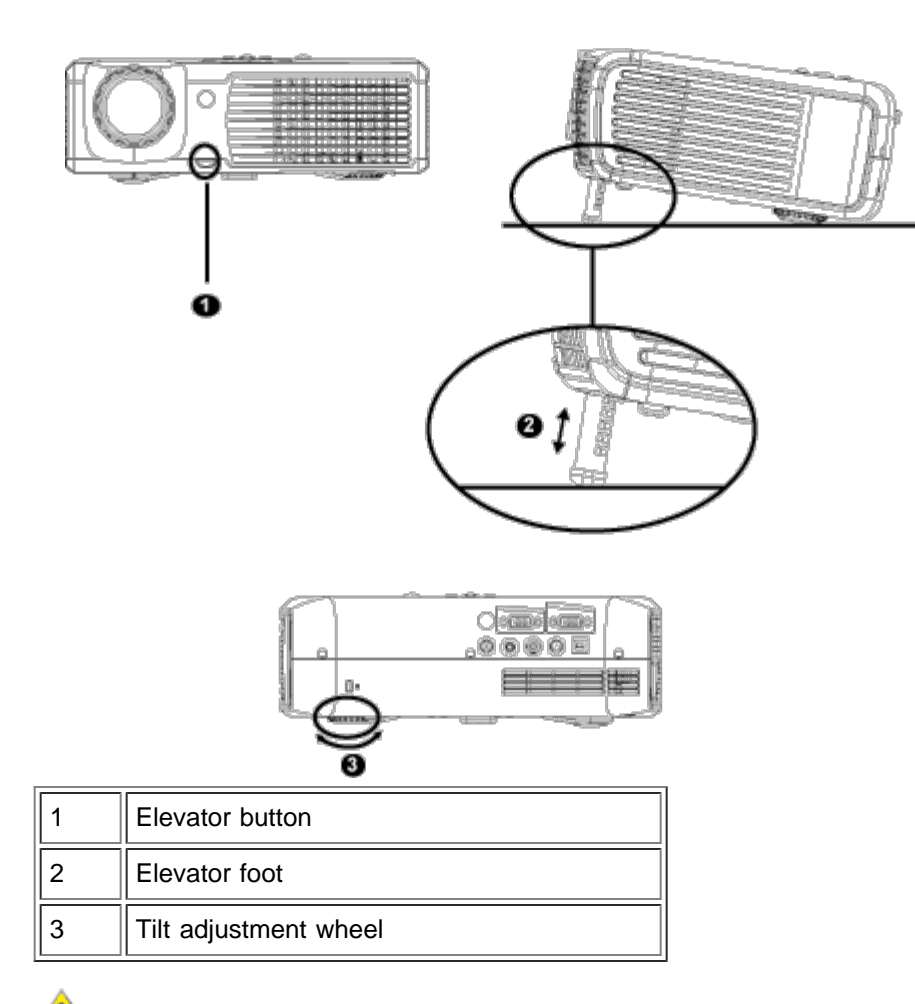

**CAUTION:** To avoid damaging the projector, ensure that the zoom lens and elevator foot are fully **retracted before moving the projector or placing the projector in its carrying case.**

#### **Adjusting the Projector Zoom and Focus**

1. Rotate the zoom tab to zoom in and out.

2. Rotate the focus ring until the image is clear. The projector focuses at distances from 3.9 ft to 39.4ft (1.2 m to 12 m).

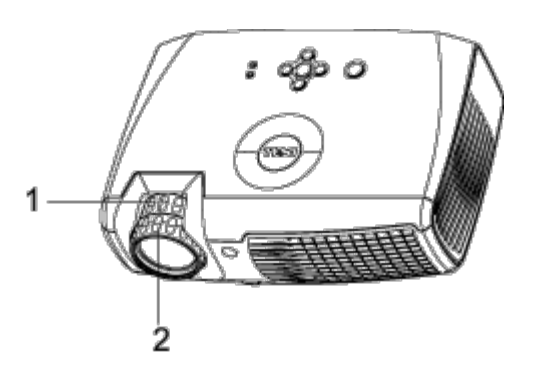

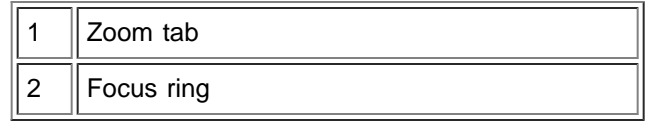

# **Adjusting Projection Image Size**

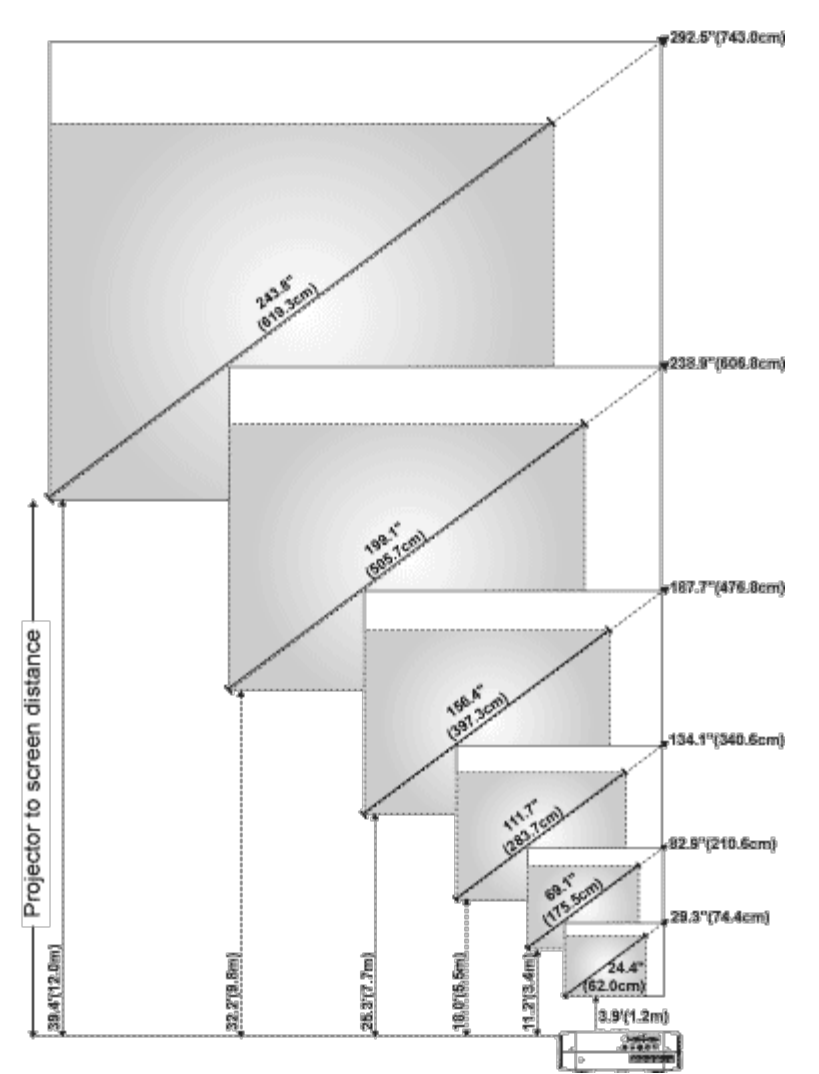

![](_page_15_Picture_195.jpeg)

### **Changing the Lamp**

Replace the lamp when you see **" Lamp is approaching the end of its useful life in full power operation. Replacement suggested!**" message on the screen by carefully following these instructions. If this problem persists, [contact Dell.](#page-43-0)

**1.** CAUTION: The lamp becomes very hot with in use. Do not attempt to replace the lamp after use until the projector has been allowed to cool down for at least 30 minutes.

#### **Lamp Changing Procedure:**

- 1. Turn off the projector and disconnect the power cord.
- 2. Let the projector cool for at least 30 minutes.
- 3. Loosen the 2 screws that secure the lamp cover, and remove the cover.
- 4. Loosen the 2 screws that secure the lamp.
- 5. Pull up the lamp by its metal handle.
- 6. Reverse steps 1 through 5 to install the new lamp.
- 7. Reset the lamp by usage time selecting the left **Lamp Reset** icon in the OSD **[Management](#page-23-0)** tab.

**NOTE:** Dell may require that lamps replaced under warranty be returned to Dell. Otherwise, contact your local waste disposal agency for the address of the nearest deposit site.

**NOTE:** The lamp contains mercury. Disposal of this material may be regulated due to environmental considerations. For disposal or recycling information, please contact your local authorities or the Electronic Industries Alliance: www.eiae.org.

![](_page_16_Figure_14.jpeg)

**1.** CAUTION: Do not touch the bulb or the lamp glass at any time. The bulb may explode due to improper handling, including the touching of the bulb or the lamp glass.

[Back to Contents Page](#page-0-0)

# <span id="page-17-0"></span>[Back to Contents Page](#page-0-0) **Using Your Projector: Dell™ 2300MP Projector**

**OControl Panel O[Remote Control](#page-17-2) [On-Screen Display](#page-19-0)** 

# <span id="page-17-1"></span>**Control Panel**

![](_page_17_Figure_4.jpeg)

#### **Power**

See "[Powering On/Off the Projector.](#page-12-0)"

#### **Volume**

Increase or decrease the speaker volume.

#### **Video Mode**

Switch the display mode within **PC Mode**, **Movie Mode**, **Game Mode, sRGB Mode, User Mode** per your preference.

### **Source**

Press  $\bigoplus$  to step through Analog RGB, Composite, Component-i, S-video, and Analog YPbPr sources when multiple sources are connected to the projector.

### **Resync**

Press  $[t]$  to synchronize the projector to the input source. **Resync** will not operate if the **OSD** (On-Screen Display) is displayed.

### **Menu**

Press (e) to activate the **[OSD](#page-19-0)**. Use the directional keys and **Menu** button to navigate through the OSD.

### **Four Directional Keys**

The four directional keys  $\bigcirc$   $\bigcirc$   $\bigcirc$   $\bigcirc$  can be used to toggle through the tabs in the [OSD.](#page-19-0)

### **Keystone Adjustment**

Press  $\Box$  or  $\Box$  button to adjust image distortion caused by tilting the projector. (±16 degrees)

# <span id="page-17-2"></span>**Remote Control**

Download from Www.Somanuals.com. All Manuals Search And Download.<br>[11/30/2012 2:18:57 PM] file:///C|/Venkat%20Shared/Projectors/2300MP/EN/usage.htm

![](_page_18_Picture_1.jpeg)

#### **Power**

See "[Power On/Off the Projector](#page-12-0)."

#### **Source**

Press the **Source** button to switch between Analog RGB, Digital RGB, Composite, Component-i, S-video, and Analog YPbPr sources.

#### **Resync**

Press **Resync** to synchronize the projector to the input source. **Resync** will not operate if the **OSD** (On-Screen Display) is displayed.

#### **Directional Keys**

Use  $\textcircled{\textcircled{\textcircled{\textcirc}}}$  or  $\textcircled{\textcircled{\textcircled{\textcirc}}}$  to select OSD items, use "left" and "right" button to make adjustments.

#### **Hide**

Press **Hide** button to hide the image, press again to resume display of the image.

### **Video Mode**

The Dell 2300MP Micro-projector has preset configurations that are optimized for displaying data (PC Graphics) or video (movies, games, etc.). Press **Video Mode** button to toggle between **PC mode**, **Movie mode**, **Game Mode, sRGB**, or **User mode** (for user to setup and save preferred settings). Pressing the **Video Mode** button once will show the current display mode. Pressing the **Video Mode** button again will switch between modes.

# **Previous Page**

Press the **Previous Page** button to step to previous page.

# **Next Page**

Press the **Next Page** button to step to next page.

# **Menu**

Press the **Menu** button to activate the [OSD.](#page-19-0) Use the directional keys and **Menu** button to navigate through the OSD.

Using Your Projector: Dell 2300MP Projector

#### **4:3/16:9**

Press **4:3/16:9** button to switch aspect ratio 1:1, 16:9, 4:3 as described [below.](#page-21-0)

#### **Volume +/-**

Press the **Vol+** button to increase the volume, press the **Vol-** button to reduce the volume.

#### **Keystone**

Adjusts image distortion caused by tilting the projector. (±16 degrees)

# <span id="page-19-0"></span>**On-Screen Display**

- The projector has a multi-language On-Screen Display (OSD) that can be displayed with or without an input source present.
- The OSD allows you to make image adjustments and change a variety of settings. If the source is a computer, the OSD allows changes to the Computer Image tab. When using a video source, the OSD allows changes to the Video Image tab. The projector automatically detects the source.
- When the OSD is on the screen, press  $\Rightarrow$  or  $\Rightarrow$  to navigate through the OSD tabs. Example: All Images--> Computer Image--> Audio--> Management--> Language--> Factory Reset. To make a selection in a tab, press so on keypad or "**Menu**" on remote controller.
- Press  $(*)$  or  $(*)$  to make a selection and adjust the settings by pressing  $\bigcirc$  or  $(*)$  on keypad or Left and Right button on the remote controller. When an item is selected, the color of the item will change to dark gray.
- To exit the OSD, go to "Exit" tab and press **(e)** button on keypad or "**Menu**" on remote controller.

![](_page_19_Picture_13.jpeg)

### **All Images Menu**

![](_page_20_Picture_89.jpeg)

#### **Brightness**

Adjust the brightness of the image.

![](_page_20_Picture_4.jpeg)

• Press  $\left( + \right)$  to lighten the image.

#### **Contrast**

Control the degree of difference between the brightest and darkest parts of the picture. Adjusting the contrast changes the amount of black and white in the image.

![](_page_20_Picture_8.jpeg)

- Press  $\bigcap$  to decrease the contrast.
- Press  $\left( + \right)$  to increase the contrast.

#### **Color Temp.**

![](_page_20_Picture_12.jpeg)

Adjust the color temperature. With the higher temperature, the screen looks more blue; with the lower temperature, the screen looks more red. User mode activates the values in the "color setting" menu.

#### **Color Setting**

![](_page_20_Picture_15.jpeg)

![](_page_21_Picture_135.jpeg)

This mode allows for manual adjustment of red, green, and blue color settings. Modifying these values will automatically change the color temperature to "user".

#### **Keystone**

![](_page_21_Picture_4.jpeg)

Adjusts image distortion caused by tilting the projector. (±16 degrees)

#### **Aspect Ratio**

<span id="page-21-0"></span>![](_page_21_Picture_7.jpeg)

Select this function to fit 1:1, 16:9 or 4:3 aspect ratio. In order to use the 1:1 aspect ratio, the input must be a computer signal (through VGA cable) less than XGA (1024 x 768), component 576p/ 480i / 480p, S-Video, or Video (composite). If the input signal is a computer signal greater than XGA or component 1080i / 720p, only 16:9 or 4:3 aspect ratio will be available. When an icon is selected, the color of the icon will change to dark blue.

**1:1**: The input source will be displayed without scaling.

**16:9**: The input source will be displayed in wide screen mode (16:9). The source will be scaled to fit the width of the screen.

**4:3**: The input source will be scaled to fit the screen.

#### **Video Mode**

#### Video Mode PC. Movie Game sRGB User

Select this function to optimize the display image for home use (**Movie Mode** or **Game Mode**), conference use (**PC Mode**) or as user preferable settings (**User Mode**), or use **sRGB** mode for more accurate color representation. When an icon is selected, the color of the icon will change to dark blue. Adjusting the settings of **White Intensity** or **Degamma** tab, will select **User Mode** automatically.

#### **White Intensity**

**White Intensity** can be adjusted between 0 and 10.

White Intensity O. Using Your Projector: Dell 2300MP Projector

- Setting 10 will maximize the brightness.
- Setting 0 will maximize color reproduction quality.

#### **Degamma**

![](_page_22_Picture_4.jpeg)

**Degamma** can be adjusted between 1 and 4. Default setting is 3 (Recommended). Adjustment of the setting will change the color performance of the display.

#### **Audio Menu**

![](_page_22_Picture_7.jpeg)

![](_page_22_Picture_81.jpeg)

**Audio**

**Volume**

![](_page_22_Picture_11.jpeg)

**Mute**

![](_page_23_Picture_1.jpeg)

- Select the left icon to mute the volume.
- Select the right icon to un-mute the volume.

#### **Management Menu**

![](_page_23_Picture_5.jpeg)

![](_page_23_Picture_6.jpeg)

#### <span id="page-23-0"></span>**Management**

**Menu Location**

![](_page_23_Picture_9.jpeg)

Select the location of the OSD on the screen.

#### **Projection Mode**

0-2030-01 Projection Mode

- **• [1,2]** Front Projection-Desktop The default setting.
- **Rear Projection-Desktop** The projector reverses the image so you can project from behind a translucent screen.
- **1999** Front Projection-Ceiling Mount The projector turns the image upside down for ceiling-mounted projection.
- **Rear Projection-Ceiling Mount** The projector simultaneously reverses and turns the image upside down. You can project from behind a translucent screen with a ceiling-mounted projection.

### **Signal Type**

![](_page_24_Figure_6.jpeg)

Manually select signal type RGB, YCbCr, YPbPr.

#### **Lamp Hour**

![](_page_24_Picture_9.jpeg)

Display operating hours since lamp timer reset.

#### **Lamp Reset**

![](_page_24_Picture_12.jpeg)

Use this function only after a new lamp is installed in the projector. Select the left **Lamp Reset** icon (light bulb and arrow under the icon), and press the **Enter** button to reset the lamp timer.

#### **Power Saving Menu**

![](_page_24_Picture_15.jpeg)

#### **Power Saving**

Use this function to select the power saving delay period. Press "Yes" to go into the "set time" sub menu.

#### **Set Time (Min)**

![](_page_25_Figure_3.jpeg)

Set the power saving delay period as you prefer. When the projector is not receiving an input signal for the selected period of time, the projector will automatically enter power saving mode, and turn off the lamp. After a one-minute cooling period, the projector will turn back on with detection of an input signal or by pressing the "Power" button. After two hours the projector will turn off and must be turned on by pressing the power button on the control panel or remote.

#### **Auto Source**

![](_page_25_Figure_6.jpeg)

The projector will always automatically search for available input signals when **Auto Source** is **On**, which is the default setting. Press the **Source** button with **Auto Source On** to automatically search for the next available input signal. Selecting **Off** will lock on the current input source. Set **Auto-Source** to **Off** to step through the different input signals manually.

#### **Eco Mode**

![](_page_25_Figure_9.jpeg)

- Select **On** to operate the projector in lower power (150 Watts) for providing longer lamp life and quiter operation with dimmer luminance output on the screen.
- Select **Off** to resume the operation in normal power (200 Watts).

![](_page_25_Picture_12.jpeg)

#### **Language Menu**

![](_page_26_Picture_1.jpeg)

#### **Language**

#### **Language**

Press  $\textcircled{\tiny A}$  or  $\textcircled{\tiny F}$  to select the preferred language.

#### **Factory Reset Menu**

![](_page_26_Picture_6.jpeg)

#### **Factory Reset**

Select **Yes** to reset the projector to its factory default settings. Reset items include both computer image and video image settings.

#### **Computer Image Menu**

![](_page_27_Picture_1.jpeg)

![](_page_27_Picture_2.jpeg)

### **Computer Image-**

*M* **NOTE: This menu is only available with a computer input signal connected.** 

## **Frequency**

![](_page_27_Picture_6.jpeg)

Change the display data clock frequency to match the frequency of your computer graphics card. If you see a vertical flickering bar, use the frequency control to minimize the bars. This is a coarse adjustment.

![](_page_27_Picture_8.jpeg)

![](_page_27_Picture_9.jpeg)

Synchronize the phase of the signal of the display with that of the graphic card. If you experience an unstable or flickering image, use the **Tracking** function to correct it. This is a fine adjustment.

 **NOTE:** Adjust the **Frequency** first and then the **Tracking**.

#### **Hor. Position (Horizontal Position)**

![](_page_27_Picture_13.jpeg)

- Press  $\bigcap$  to move the image to the left.
- Press  $\left( + \right)$  to move the image to the right.

#### **Ver. Position (Vertical Position)**

![](_page_28_Picture_1.jpeg)

- Press  $\left( \bigcap_{n=1}^{\infty}$  to move the image down.
- Press  $\left( + \right)$  to move the image up.

#### **Video Image Menu**

![](_page_28_Picture_5.jpeg)

#### **Video Image-**

**NOTE: This menu is only available with S-video, Video (composite) signal connected.**

#### **Saturation**

![](_page_28_Picture_9.jpeg)

Adjust a video image from black and white to fully saturated color.

- Press  $\bigcap$  to decrease the amount of color in the image.
- Press  $\left( +\right)$  to increase the amount of color in the image.

#### **Sharpness**

![](_page_28_Picture_14.jpeg)

Adjust the sharpness of the image.

- Press  $\bigcap$  to decrease the sharpness.
- Press  $\left( +\right)$  to increase the sharpness.

#### **Tint**

![](_page_29_Picture_2.jpeg)

Adjust the color balance of red and green.

- Press  $\bigodot$  to increase the amount of green in the image.
- Press  $\left(\frac{1}{2}\right)$  to increase the amount of red in the image.

**[Back to Contents Page](#page-0-0)** 

<span id="page-30-0"></span>Troubleshooting: Dell 2300MP Projector

# [Back to Contents Page](#page-0-0) **Troubleshooting: Dell™ 2300MP Projector**

- $\bullet$  [No image appears on the screen](#page-30-1)
- **[Partial, scrolling, or incorrectly displayed image](#page-30-2)**
- **[The screen does not display your presentation](#page-31-0)**
- **[Image is unstable or flickering](#page-31-1)**
- **[Image has vertical flickering bar](#page-31-2)**
- **[Image color is not correct](#page-31-3)**
- **[Image is out of focus](#page-31-4)**
- [The image is stretched when displaying 16:9 DVD](#page-31-5)
- **[Image is reversed](#page-31-6)**
- **Q** [Lamp is burned out or makes a popping sound](#page-31-7)
- [Self-diagnostic for video](#page-31-8)
- **[The remote control is not operating smoothly or operating in very limited range](#page-32-0)**

If you experience problems with your projector, see the following troubleshooting tips. If the problem persists, [contact](#page-43-0) [Dell.](#page-43-0)

#### <span id="page-30-1"></span>**No image appears on the screen**

- Ensure that the lens cap is removed and the projector turned on.
- Ensure the external graphics port is enabled. If you are using a Dell portable computer, press  $\frac{F_m}{F}$   $\frac{F_m}{F}$ . For other computers, consult your owner's manual.
- Ensure that all the cables are securely connected as described in "[Connecting the](#page-9-0) [Projector.](#page-9-0)"
- Ensure that the pins of the connectors are not bent or broken.
- **Ensure that the lamp is securely installed (see "[Changing the Lamp"](#page-9-0)).**
- Run "Self-diagnostic test" (see " [Self-diagnostic for video](#page-31-8)") for preliminary diagnostic on projection problem for video. Ensure that the colors of the test pattern are correct.

#### <span id="page-30-2"></span>**Partial, scrolling, or incorrectly displayed image**

- Press the **Resync** button on the [remote control](#page-17-2) or the [control panel](#page-17-1).
- If you are using a Dell portable computer (for other computers consult your owner's manual):
	- 1. Set the resolution of the computer to XGA (1024 x 768):

1a) Right click on the unused portion of your Windows desktop-» Properties-» Settings tab.

1b) Verify the "Screen area" slide bar is set to 1024x 768 pixels for the external

monitor port.

- 2. Press  $\boxed{\frac{F_n}{\omega_{max}}}\$
- If you experience difficulty in changing resolutions or your monitor freezes, restart all the equipment and the projector.

#### <span id="page-31-0"></span>**The screen does not display your presentation**

If you are using a Dell portable computer, press  $\boxed{\frac{F_m}{G_{\text{MLOD}}}}$ 

#### <span id="page-31-1"></span>**Image is unstable or flickering**

Adjust the tracking in the OSD **Computer Image** tab.

#### <span id="page-31-2"></span>**Image has vertical flickering bar**

Adjust the frequency in the OSD **Computer Image** tab.

#### <span id="page-31-3"></span>**Image color is not correct**

- If your graphic card output signal is "sync on Green", and you would like to display VGA at 60Hz signal, please go into "OSD--> Management --> Signal Type" and select "RGB".
- Run "Self-diagnostic test" (see " [Self-diagnostic for video](#page-31-8) ") for preliminary diagnostic on image color problem. Ensure that the colors of the test pattern are correct.

#### <span id="page-31-4"></span>**Image is out of focus**

- Adjust the focus ring on the projector lens.
- Ensure that the projection screen is within the required distance from the projector (3.9ft [1.2m] to 39.4ft [12m]).

### <span id="page-31-5"></span>**The image is stretched when displaying 16:9 DVD**

The projector automatically detects 16:9 DVD and adjusts the aspect ratio to full screen with a 4:3 (letter-box) default setting.

If the image is still stretched, adjust the aspect ratio as follows:

- If you are playing a 16:9 DVD, select 4:3 aspect ratio type on your DVD player if capable.
- If you cannot select 4:3 aspect ratio type on your DVD player, select 4:3 aspect ratio in the "All Images" menu within the OSD function.

#### <span id="page-31-6"></span>**Image is reversed**

• Select [Management](#page-23-0) from the OSD and adjust the projection mode.

#### <span id="page-31-7"></span>**Lamp is burned out or makes a popping sound**

When the lamp reaches its end of life, it may burn out and may make a loud popping sound. If this occurs, the projector will not turn back on, and will display "Lamp Defective" in the LCD display until the lamp is replaced. To replace the lamp, see ["Changing the Lamp](#page-9-0)".

#### <span id="page-31-8"></span>**Self-diagnostic for video**

Dell 2300MP Projector provides self-diagnostic test of the projector video display (for Video,

S-video, Component-i). Use this advanced feature for preliminary self-diagnostic on your projector when encountering a display problem for video.

- After turning on the projector, press "+" and "-" buttons on the control panel simultaneously and release the buttons when screen goes blank.
- Press "+" and "-" buttons again to exit the diagnostic mode.
- While in Self-diagnostic mode, the screen will run a seven-color-cycle test as following: "Red--> Green--> Blue--> White--> Watchet Blue--> Dark Green--> Yellow." Ensure that the colors of the test pattern are correct. Contact Dell if the colors are not displayed correctly.

#### <span id="page-32-0"></span>**The remote control is not operating smoothly or operating in very limited range**

The battery may be low. If so, replace with 2 new AA batteries.

[Back to Contents Page](#page-0-0)

# <span id="page-33-0"></span>**[Back to Contents Page](#page-0-0)**

# **Specifications: Dell™ 2300MP Projector**

![](_page_33_Picture_174.jpeg)

USB input: one USB connector

Audio input: one phone jack (diameter 3.5mm)

One mini-DIN RS232 for wired remote projector control from PC

#### **RS232 Pin Assignment**

![](_page_34_Figure_5.jpeg)

#### **RS232 Protocol**

**Communication Settings**

![](_page_34_Picture_283.jpeg)

### **Control command Syntax (From PC to Projector)**

[H][AC][SoP][CRC][ID][SoM][COMMAND]

**Example**: power on the projector

Enter the following code: 0xBE 0xEF 0x10 0x05 0x00 0xC7 0xBF 0x11 0x11 0x01 0x00 0x02

**Control Commands List**

![](_page_34_Picture_284.jpeg)

Download from Www.Somanuals.com. All Manuals Search And Download.<br>[1/30/2012 2:18:59 PM] file:///C|/Venkat%20Shared/Projectors/2300MP/EN/specs.htm

# Specifications: Dell 2300MP Projector

![](_page_35_Picture_383.jpeg)

# **Compatibility Modes**

![](_page_35_Picture_384.jpeg)

Download from Www.Somanuals.com. All Manuals Search And Download.<br>[1/30/2012 2:18:59 PM] file:///C|/Venkat%20Shared/Projectors/2300MP/EN/specs.htm

![](_page_36_Picture_47.jpeg)

**[Back to Contents Page](#page-0-0)** 

# <span id="page-37-0"></span>**Regulatory Notices: Dell™ 2300MP Projector**

- [Federal Communications Commission \(FCC\) Notice \(U.S. Only\)](#page-37-1)
- **[FCC Declaration of Conformity](#page-37-2)**
- **[CE Declaration of Conformity for a Class B Digital Device](#page-38-0)**
- [Canadian Regulatory Information \(Canada Only\)](#page-39-0)
- **[EN 55022 Compliance \(Czech Republic Only\)](#page-39-1)**
- [VCCI Class 2 Notice \(Japan Only\)](#page-40-0)
- **[MIC Notice \(South Korea Only\)](#page-40-1)**
- **[Polish Center for Testing and Certification Notice](#page-40-2)**
- $\bullet$  [NOM Information \(Mexico Only\)](#page-41-0)
- **[Regulatory Listing](#page-42-0)**

# <span id="page-37-1"></span>**Federal Communications Commission (FCC) Notice (U.S. Only)**

 **NOTICE: This equipment has been tested and found to comply with the limits for a Class B digital device, pursuant to Part 15 of the FCC Rules. These limits are designed to provide reasonable protection against harmful interference in a residential installation. This equipment generates, uses, and can radiate radio frequency energy and, if not installed and used in accordance with the instructions, may cause harmful interference to radio communications. However, there is no guarantee that interference will not occur in a particular installation. If this equipment does cause harmful interference to radio or television reception, which can be determined by turning the equipment off and on, the user is encouraged to try to correct the interference by one or more of the following measures:**

- Reorient or relocate receiving antenna.
- Increase the separation between the equipment and receiver.
- Connect the equipment into an outlet on a circuit different from that to which the receiver is connected.
- Consult the dealer or an experienced radio/TV technician for help.

This device complies with Part 15 of the FCC rules. Operation is subject to the following two conditions:

- This device may not cause harmful interference.
- This device must accept any interference received including interference that may cause undesired operation.

**Instructions to Users:** This equipment complies with the requirements of FCC (Federal Communication Commission) equipment provided that the following conditions are met.

- 1. Power cable: Shielded power cable must be used.
- 2. Video inputs: The input signal amplitude must not exceed the specified level.

 **NOTICE: Changes or modifications not expressly approved by the party responsible for compliance could void the user's authority to operate the equipment.**

# <span id="page-37-2"></span>**FCC Declaration of Conformity**

According to 47 CFR, Part 15 of the FCC Rules **\* For the following named product:**

![](_page_38_Picture_162.jpeg)

# <span id="page-38-0"></span>**CE Declaration of Conformity for a Class B Digital Device**

Directives to which conformity is declared: EMC Directives 89/336/EEC and Amending Directive 92/31/EEC And Low Voltage Directive 73/23/EEC Standards to which conformity is declared EN55022: 1998+A1:2000, Class B; EN55024: 1998+A1:2001; EN60950: 2000; EN61000-3-2: 2000; EN61000-3-3: 1995+A1:2001 Manufacturer's Name: Coretronic Corporation Manufacturer's Address: No 11, Li Hsing Rd, Science-Based Industrial Park, Hsinchu, Taiwan Importer's Address: Dell Products Europe BV Raheen Industrial Estate, Limerick, Ireland Type of Equipment: DLP Projector Model Number(s): 2300MP

Reference Report Number: Previously Declared Models: I, the undersigned, hereby declare that the equipment specified above conforms to the above Directive(s) and standards.

Hsinchu, Taiwan

Vincent Li

July 01, 2004 Mr. Vincent Lin **Head of RD Center** Head of RD Center

# <span id="page-39-0"></span>**Canadian Regulatory Information (Canada Only)**

This digital apparatus does not exceed the Class B limits for radio noise emissions from digital apparatus set out in the Radio Interference Regulations of the Canadian Department of Communications.

Note that Industry Canada regulations provided, that changes or modifications not expressly approved by Dell Inc. could void your authority to operate this equipment.

This Class B digital apparatus meets all requirements of the Canadian Interference-Causing Equipment Regulations.

Cet appareil numerique de la classe B respecte toutes les exigences du Reglement sur le materiel brouilleur du Canada.

**Canada RSS-210/CNR210** (RF Remote Controller)

To prevent radio interference to the licensed service, this device is intended to be operated indoors and away from windows to provide maximum shielding. Equipment (or its transmit antenna) that is installed outdoors is subject to licensing.

To reduce potential radio interference to other users, the antenna type and its gain should be so chosen that the equivalent isotropically radiated power (EIRP) is not more than that required for successful communication.

```
This Class B digital apparatus complies with Canada RSS-210.
Cet appareil numérique de la classe B est conforme à la norme CNR-210 du Canada
```
The abbreviation, IC, before the registration number signifies that registration was performed based on a Declaration of Conformity indicating that Industry Canada technical specifications were met. It does not imply that Industry Canada approved the equipment.

# <span id="page-39-1"></span>**EN 55022 Compliance (Czech Republic Only)**

This device belongs to Class B devices as described in EN 55022, unless it is specifically stated that it is a Class A device on the specification label. The following applies to devices in Class A of EN 55022 (radius of protection up to 30 meters). The user of the device is obliged to take all steps necessary to remove sources of interference to telecommunication or other devices.

Pokud není na typovém štitku počítače uvedeno, že spadá do třídy A podle EN 55022, spadá automaticky do třidy B podle EN 55022. Pro zařízení zařazená do třídy A (ochranné pásmo 30m) podle EN 55022 platí následující. Dojde-li k rušení telekomunikačních nebo jinych zařízení, je uživatel povinen provést taková opatření, aby rušení odstranil.

# <span id="page-40-0"></span>**VCCI Class 2 Notice (Japan Only)**

This equipment complies with the limits for a Class 2 digital device (devices used in or adjacent to a residential environment) and conforms to the standards for information technology equipment that are set by the Voluntary Control Council for Interference for preventing radio frequency interference in residential areas.

![](_page_40_Picture_3.jpeg)

**Class B ITE**

この装置は、情報処理装置等電波障害自主規制協議会(VCCI)の 基準に基づくクラス B 情報技術装置です。この装置は家庭環境で 使用することを目的としていますが、ラジオやテレビジョン受信機 に近接して使用されると、受信障害を引き起こすことがあります。 取扱説明書に従って正しい取り扱いをしてください。

# <span id="page-40-1"></span>**MIC Notice (South Korea Only)**

**B Class Device**

![](_page_40_Picture_8.jpeg)

![](_page_40_Picture_88.jpeg)

Please note that this device has been approved for non-business purposes and may be used in any environment, including residential areas.

# <span id="page-40-2"></span>**Polish Center for Testing and Certification Notice**

The equipment should draw power from a socket with an attached protection circuit (a three-prong socket). All equipment that works together (computer, monitor, printer, and so on) should have the same power supply source.

The phasing conductor of the room's electrical installation should have a reserve short-circuit protection device in the form of a fuse with a nominal value no larger than 16 amperes (A).

To completely switch off the equipment, the power supply cable must be removed from the power supply socket, which should be located near the equipment and easily accessible.

A protection mark "B" confirms that the equipment is in compliance with the protection usage requirements of standards PN-93/T-42107 and PN-89/E-06251.

# Wymagania Polskiego Centrum Badań i Certyfikacji

Urządzenie powinno być zasilane z gniazda z przyłączonym obwodem ochronnym. (gniazdo z kołkiem). Współpracujące ze sobą urządzenia (komputer, monitor, drukarka) powinny być zasilane z tego samego źródła.

Instalacja elektryczna pomieszczenia powinna zawierać w przewodzie fazowym. rezerwową ochronę przed zwarciami, w postaci bezpiecznika o wartości znamionowej nie większej niż 16A (amperów).

W celu całkowitego wyłączenia urządzenia z sieci zasilania, należy wyjąć wtyczkę kal bla zasilającego z gniazdka, które powinno znajdować się w pobliżu urządzenia i być. łatwo dostępne.

Znak bezpieczeństwa "B" potwierdza zgodność urządzenia z wymaganiami. bezpieczeństwa użytkowania zawartymi w PN-93/T-42107 i PN-EN 55022:1996.

Jeźeli na tabliczce znamionowej umieszczono informację, źe urządzenie jest klasy A, to oznacza to, że urządzenie w środowisku mieszkalnym może powodować zaklócenia radioelektryczne. W takich przypadkach moźna żądać od jego. uźytkownika zastosowania odpowiednich środków zaradczych.

# Pozostałe instrukcje bezpieczeństwa

- Nie należy używać wtyczek adapterowych lub usuwać kołka obwodu ochronnego. z wtyczki. Jeżeli konieczne jest użycie przedłużacza to należy użyć przedłużacza. 3-żyłowego z prawidłowo połączonym przewodem ochronnym.
- System komputerowy należy zabezpieczyć przed nagłymi, chwilowymi wzrostami lub spadkami napięcia, używając eliminatora przepięć, urządzenia. dopasowującego lub bezzakłóceniowego źródła zasilania.
- Należy upewnić się, aby nic nie leżało na kablach systemu komputerowego, oraz aby kable nie były umieszczone w miejscu, gdzie można byłoby na nie nadeptywać lub potykać się o nie.
- Nie należy rozlewać napojów ani innych płynów na system komputerowy.
- Nie należy wpychać żadnych przedmiotów do otworów systemu komputerowego, gdyż może to spowodować pożar lub porażenie prądem, poprzez zwarciel elementów wewnętrznych.
- System komputerowy powinien znajdować się z dala od grzejników i źródeł. ciepła. Ponadto, nie należy blokować otworów wentylacyjnych. Należy unikać. kładzenia luźnych papierów pod komputer oraz umieszczania komputera w ciasnym miejscu bez możliwości cyrkulacji powietrza wokół niego.

# <span id="page-41-0"></span>**NOM Information (Mexico Only)**

The following information is provided on the device(s) described in this document in compliance with the requirements of the official Mexican standards (NOM)

![](_page_41_Picture_138.jpeg)

![](_page_42_Picture_145.jpeg)

# <span id="page-42-0"></span>**Regulatory Listing**

#### **Safety Certifications:**

- UL 60950
- $\bullet$  cUL
- NOM
- CE Mark--EN60950: 2000
- IEC 60950:1999
- TüV GS
- GOST
- $\cdot$  CCC
- PSB
- TüV-S
- TüV-S/Argentina

#### **EMC Certifications:**

- FCC Part 15 Class B
- CE Mark--EN55022:1998+A1: 2000 Class B, EN55024: 1998+A1:2001, EN61000-3-2: 2000, EN61000-3- 3:1995\_A1: 2001
- ICES-003
- C-Tick
- VCCI Class B ITE
- MIC

[Back to Contents Page](#page-0-0)

#### <span id="page-43-0"></span>[Back to Contents Page](#page-0-0)

# **Contacting Dell**

#### **To contact Dell electronically, you can access the following websites:**

- www.dell.com
- support.dell.com (technical support)
- premiersupport.dell.com (technical support for educational, government, healthcare, and medium/large business customers, including Premier, Platinum, and Gold customers)

For specific web address for your country, find the appropriate country section in the table below.

NOTE: Toll-free numbers are for use within the country for which they are listed.

When you need to contact Dell, use the electronic addresses, telephone numbers, and codes provided in the following table. If you need assistance in determining which codes to use, contact a local or an international operator.

![](_page_43_Picture_225.jpeg)

Download from Www.Somanuals.com. All Manuals Search And Download.<br>file:///C|/Venkat%20Shared/Projectors/2300MP/EN/contact.htm[11/30/2012 2:19:00 PM]

Contacting Dell

![](_page_44_Picture_303.jpeg)

Contacting Dell

![](_page_45_Picture_225.jpeg)

Contacting Dell

| Colombia                       | General Support                                                  |      | 980-9-15-3978                 |
|--------------------------------|------------------------------------------------------------------|------|-------------------------------|
| <b>Costa Rica</b>              | <b>General Support</b>                                           |      | 0800-012-0435                 |
| <b>Czech Republic (Prague)</b> | <b>Technical Support</b>                                         | 02   | 22 83 27 27                   |
| International Access Code:00   | Customer Care                                                    | 02   | 22 83 27 11                   |
| Country Code: 420              | Fax                                                              | 02   | 22 83 27 14                   |
|                                | <b>TechFax</b>                                                   | 02   | 22 83 27 28                   |
| City Code:2                    | Switchboard                                                      | 02   | 22 83 27 11                   |
|                                | Website: support.euro.dell.com                                   |      |                               |
|                                | E-mail: czech_dell@dell.com                                      |      |                               |
| Denmark (Horsholm)             | <b>Technical Support</b>                                         |      | 70230182                      |
| International Access Code:00   | Customer Care(Relational)                                        |      | 70230184                      |
| Country Code:45                | Home/Small Business Customer Care                                |      | 32875505                      |
|                                | Switchboard (Relational)                                         |      | 32871200                      |
|                                | Fax Switchboard (Relational)                                     |      | 32871201                      |
|                                | Switchboard (Home/Small Business)                                |      | 32875000                      |
|                                | Fax Switchboard (Home/Small Business)                            |      | 32875001                      |
|                                | Website: support.euro.dell.com                                   |      |                               |
|                                | E-mail Support (portable computers):<br>den_nbk_support@dell.com |      |                               |
|                                | E-mail Support (desktop computers):<br>den_support@dell.com      |      |                               |
|                                | E-mail Support (servers):<br>Nordic_server_support@dell.com      |      |                               |
| <b>Dominica</b>                | <b>General Support</b>                                           |      | toll free: 1-866-278-<br>6821 |
| <b>Dominican Republic</b>      | <b>General Support</b>                                           |      | toll free: 1-800-156-<br>1588 |
| <b>Ecuador</b>                 | <b>General Support</b>                                           |      | toll-free 999-119             |
| <b>El Salvador</b>             | <b>General Support</b>                                           |      | 01-889-753-0777               |
| Finland (Helsinki)             | <b>Technical Support</b>                                         | 09   | 253 313 60                    |
| <b>International Access</b>    | <b>Technical Support Fax</b>                                     | 09   | 253 313 81                    |
| Code:990                       | <b>Relational Customer Care</b>                                  | 09   | 253 313 38                    |
| Country Code: 358              | Home/Small Business Customer Care                                | 09   | 693 791 94                    |
| City Code:9                    | Fax                                                              | 09   | 253 313 99                    |
|                                | Switchboard                                                      | 09   | 253 313 00                    |
|                                | Website: support.euro.dell.com                                   |      |                               |
|                                | E-mail: fin_support@dell.com                                     |      |                               |
| France (Paris) (Montpellier)   | <b>Home and Small Business</b>                                   |      |                               |
| International Access Code:00   | <b>Technical Support</b>                                         | 0825 | 387 270                       |
| Country Code:33                | <b>Customer Care</b>                                             | 0825 | 823 833                       |
|                                | Switchboard                                                      | 0825 | 004700                        |
| City Code: (1)(4)              | Switchboard (calls from outside of France)                       | 04   | 99 75 40 00                   |
|                                |                                                                  |      |                               |

Contacting Dell

|                                                 | Sales                                                                                      | 0825  | 004 700                       |
|-------------------------------------------------|--------------------------------------------------------------------------------------------|-------|-------------------------------|
|                                                 | Fax (calls from outside of France)                                                         | 04    | 99 75 40 001                  |
|                                                 | Website: support.euro.dell.com                                                             |       |                               |
|                                                 | E-mail: support.euro.dell.com/fr/fr/emaildell/                                             |       |                               |
|                                                 | Corporate                                                                                  |       |                               |
|                                                 | <b>Technical Support</b>                                                                   | 0825  | 004 719                       |
|                                                 | <b>Customer Care</b>                                                                       | 0825  | 338 339                       |
|                                                 | Fax                                                                                        | 01    | 55 94 71 01                   |
|                                                 | Switchboard                                                                                | 01    | 55 94 71 00                   |
|                                                 | <b>Sales</b>                                                                               | 01    | 55 94 71 00                   |
| Germany (Langen)                                | <b>Technical Support</b>                                                                   | 06103 | 766-7200                      |
| International Access Code:00<br>Country Code:49 | Home/Small Business Customer Care                                                          |       | 0180-5-224 400                |
|                                                 | Global Segment Customer Care                                                               | 06103 | 766-9570                      |
|                                                 | <b>Preferred Accounts Customer Care</b>                                                    | 06103 | 766-9420                      |
|                                                 | Large Accounts Customer Care                                                               | 06103 | 766-9560                      |
|                                                 | Public Accounts Customer Care                                                              | 06103 | 766-9555                      |
|                                                 | Switchboard                                                                                | 06103 | 766-7000                      |
|                                                 | Website: support.euro.dell.com                                                             |       |                               |
|                                                 | E-mail: tech_support_central_europe@dell.com                                               |       |                               |
| Grenada                                         | <b>General Support</b>                                                                     |       | toll free:1-866-540-<br>3355  |
| Guatemala                                       | <b>General Support</b>                                                                     |       | 1-800-999-0136                |
| Guyana                                          | <b>General Support</b>                                                                     |       | toll free: 1-877-440-<br>6511 |
|                                                 |                                                                                            |       |                               |
| Hong Kong                                       | Technical Support (Dimension <sup>™</sup> and Inspiron <sup>™</sup> )                      |       | 296-93188                     |
| International Access<br>Code:001                | Technical Support (OptiPlex <sup>™</sup> , Latitude <sup>™</sup> , and<br>Dell Precision™) |       | 296-93191                     |
| Country Code:852                                | Customer Service (non-technical, post-sales<br>issues)                                     |       | 800-93-8291                   |
|                                                 | <b>Transaction Sales</b>                                                                   |       | toll free: 800 96 4109        |
|                                                 | Large Corporate Accounts HK                                                                |       | toll free: 800 96 4108        |
|                                                 | Large Corporate Accounts GCP HK                                                            |       | toll free: 800 90 3708        |
| India                                           | <b>Technical Support</b>                                                                   |       | 1600-33-8045                  |
|                                                 | <b>Sales</b>                                                                               |       | 1600-33-8044                  |
| Ireland (Cherrywood)                            | <b>Ireland Technical Support</b>                                                           | 1850  | 543 543                       |
| International Access Code:16                    | UK Technical Support (dial within UK only)                                                 | 1870  | 908 0800                      |
|                                                 | Home User Customer Care                                                                    | 01    | 204 4095                      |
| Country Code:353                                | Small Business Customer Care                                                               | 01    | 204 4444                      |
|                                                 | Corporate Customer Care                                                                    | 01    | 204 4003                      |
|                                                 | UK Customer Care (dial number within UK only)                                              | 0870  | 906 0010                      |
|                                                 | <b>Ireland Sales</b>                                                                       | 01    | 204 4444                      |

![](_page_48_Picture_288.jpeg)

Contacting Dell

| Access Code:00 Country<br>Code:352     | Home/Small Business Sales (Brussels, Belgium)   |    | toll free: 080016884                    |
|----------------------------------------|-------------------------------------------------|----|-----------------------------------------|
|                                        | Corporate Sales (Brussels, Belgium)             | 02 | 481 91 00                               |
|                                        | Customer Care (Brussels, Belgium)               | 02 | 481 91 19                               |
|                                        | Switchboard (Brussels, Belgium)                 | 02 | 481 91 00                               |
|                                        | Fax (Brussels, Belgium)                         | 02 | 481 92 99                               |
|                                        | Website: support.euro.dell.com                  |    |                                         |
|                                        | E-mail: tech_be@dell.com                        |    |                                         |
| Macao                                  | <b>Technical Support</b>                        |    | toll free: 0800 582                     |
| Country Code:853                       | Customer Service (Penang, Malaysia)             |    | 604 633 4949                            |
|                                        | <b>Transaction Sales</b>                        |    | toll free: 0800 581                     |
| Malaysia (Penang)                      | <b>Technical Support</b>                        |    | toll free: 1 800 888<br>298             |
| International Access Code:00           | <b>Customer Service</b>                         | 4  | 633 4949                                |
| Country Code:60<br>City Code: 4        | <b>Transaction Sales</b>                        |    | toll free: 1 800 888<br>202             |
|                                        | <b>Corporate Sales</b>                          |    | toll free: 1 800 888<br>213             |
| Mexico<br>International Access Code:00 | <b>Customer Technical Support</b>               |    | 001-877-384-8979 or<br>001-877-269-3383 |
|                                        | <b>Sales</b>                                    |    | 50-81-8800 or 01-                       |
| Country Code:52                        |                                                 |    | 800-888-3355                            |
|                                        | <b>Customer Service</b>                         |    | 001-877-384-8979 or<br>001-877-269-3383 |
|                                        | Main                                            |    | 50-81-8800 or 01-<br>800-888-3355       |
| Montserrat                             | <b>General Support</b>                          |    | toll free:1-866-278-<br>6822            |
| <b>Netherlands Antilles</b>            | General Support                                 |    | 001-800-882-1519                        |
| Netherlands (Amsterdam)                | <b>Technical Support</b>                        | 20 | 674 4500                                |
| International Access Code:00           | Home/Small and Medium Business                  | 20 | 674 5500                                |
| Country Code:31                        | Home/Small and Medium Business Fax              | 20 | 674 4775                                |
| City Code:20                           | Home/Small and Medium Business Customer<br>Care | 20 | 674 4200                                |
|                                        | Corporate                                       | 20 | 674 5000                                |
|                                        | Corporate Fax                                   | 20 | 674 4779                                |
|                                        | Corporate Customer Care                         | 20 | 674 4325                                |
|                                        | Website: support.euro.dell.com                  |    |                                         |
|                                        | E-mail: support.euro.dell.com/nl/nl/emaildell/  |    |                                         |
| <b>New Zealand</b>                     | E-mail (New Zealand): nz_tech_support@dell.com  |    |                                         |
|                                        | E-mail (Australia): au_tech_support@dell.com    |    |                                         |
|                                        | Home and Small Business                         |    | 0800 446 255                            |
|                                        | Government and Business                         |    | 0800 444 617                            |
|                                        | <b>Sales</b>                                    |    | 0800 441 567                            |
|                                        |                                                 |    |                                         |

Download from Www.Somanuals.com. All Manuals Search And Download.<br>file:///C|/Venkat%20Shared/Projectors/2300MP/EN/contact.htm[11/30/2012 2:19:00 PM]

Contacting Dell

|                                          | Fax                                                              |     | 0800 441 566                                                     |
|------------------------------------------|------------------------------------------------------------------|-----|------------------------------------------------------------------|
| Nicaragua                                | <b>General Support</b>                                           |     | 001-800-220-1006                                                 |
| Norway (Lysaker)                         | <b>Technical Support</b>                                         |     | 671 16882                                                        |
| International Access Code:00             | <b>Relational Customer Care</b>                                  |     | 671 17514                                                        |
| Country Code: 47                         | Home/Small Business Customer Care                                |     | 231 62298                                                        |
|                                          | Switchboard                                                      |     | 671 16800                                                        |
|                                          | Fax Switchboard                                                  |     | 671 16865                                                        |
|                                          | Website: support.euro.dell.com                                   |     |                                                                  |
|                                          | E-mail Support (portable computers):<br>nor_nbk_support@dell.com |     |                                                                  |
|                                          | E-mail Support (desktop computers):<br>nor_support@dell.com      |     |                                                                  |
|                                          | E-mail Support (servers):<br>nordic_server_support@dell.com      |     |                                                                  |
| Panama                                   | <b>General Support</b>                                           |     | 001-800-507-0962                                                 |
| Peru                                     | <b>General Support</b>                                           |     | 0800-50-669                                                      |
| Poland (Warsaw)                          | <b>Customer Service Phone</b>                                    | 22  | 57 95 700                                                        |
| <b>International Access</b>              | Customer Care                                                    | 22  | 57 95 999                                                        |
| Code:011                                 | <b>Sales</b>                                                     | 22  | 57 95 750                                                        |
| Country Code:48                          | Switchboard                                                      | 22  | 57 95 999                                                        |
|                                          | <b>Customer Service Fax</b>                                      | 22  | 57 95 806                                                        |
|                                          | Reception Desk Fax                                               | 22  | 57 95 998                                                        |
|                                          | Website: support.euro.dell.com                                   |     |                                                                  |
|                                          | E-mail: pl_support_tech@dell.com                                 |     |                                                                  |
| Portugal                                 | <b>Technical Support</b>                                         | 35  | 800 834 077                                                      |
| International Access Code:00             | <b>Customer Care</b>                                             |     | 800 300 415 or 800<br>834 075                                    |
| Country Code:35                          | <b>Sales</b>                                                     |     | 800 300 410 or 800<br>300 411 or 800 300<br>412 or 121 422 07 10 |
|                                          | Fax                                                              | 35  | 121 424 01 12                                                    |
|                                          | E-mail: support.euro.dell.com/es/es/emaildell/                   |     |                                                                  |
| <b>Puerto Rico</b>                       | <b>General Support</b>                                           |     | 1-800-805-7545                                                   |
| <b>St. Kitts and Nevis</b>               | <b>General Support</b>                                           |     | toll free: 1-877-441-<br>4731                                    |
| St. Lucia                                | General Support                                                  |     | 1-800-882-1521                                                   |
| St. Vincent and the<br><b>Grenadines</b> | <b>General Support</b>                                           |     | toll free: 1-877-441-<br>4740                                    |
| Singapore (Singapore)                    | <b>Technical Support</b>                                         |     | toll free: 800 6011<br>051                                       |
| <b>International Access</b><br>Code:005  | Customer Service (Penang, Malaysia)                              | 604 | 633 4949                                                         |
| Country Code:65                          | <b>Transaction Sales</b>                                         |     | toll free: 800 6011<br>054                                       |

![](_page_51_Picture_272.jpeg)

Contacting Dell

| International Access Code:00                     | <b>Technical Support (Corporate)</b>                                      | 22    | 10844 822 844                            |
|--------------------------------------------------|---------------------------------------------------------------------------|-------|------------------------------------------|
| Country Code:41                                  | Customer Care (Home and Small Business)                                   | 22    | 0848 802 202                             |
| City Code:22                                     | <b>Customer Care(Corporate)</b>                                           |       | 0848 821 721                             |
|                                                  | Switchboard                                                               | 22    | 799 01 01                                |
|                                                  | Fax                                                                       | 22    | 799 01 90                                |
|                                                  | Website: support.euro.dell.com                                            |       |                                          |
|                                                  | E-mail:swisstech@dell.com                                                 |       |                                          |
|                                                  | E-mail for French-speaking HSB and Corporate                              |       |                                          |
|                                                  | Customers:<br>support.euro.dell.com/ch/fr/emaildell/                      |       |                                          |
| <b>Taiwan</b><br><b>International Access</b>     | Technical Support (portable and desktop<br>computers)                     |       | toll free: 00801 86<br>1011              |
| Code:002                                         | <b>Technical Support (Servers)</b>                                        |       | toll free: 0080 60<br>1256               |
| Country Code:886                                 | <b>Transaction Sales</b>                                                  |       | toll free:0800 651 228<br>or 0800 33 556 |
|                                                  | <b>Corporate Sales</b>                                                    |       | toll free: 0080 651<br>227/0800 33 555   |
| <b>Thailand</b>                                  | <b>Technical Support</b>                                                  |       | toll free: 088 006 007                   |
| <b>International Access</b>                      | Customer Service (Penang, Malaysia)                                       | 604   | 633 4949                                 |
| Code:001 Country Code:66                         | Sales                                                                     |       | toll free: 088 006 009                   |
| <b>Trinidad and Tobago</b>                       | <b>General Support</b>                                                    |       | 1-800-805-8035                           |
| <b>Turks and Caicos Islands</b>                  | General Support                                                           |       | toll free:1-866-540-<br>3355             |
| U.K. (Bracknell)<br>International Access Code:44 | Technical Support (Corporate/Preferred<br>Accounts/PAD [1000+ employees]) | 0870  | 908 0500                                 |
|                                                  | Technical Support (Direct/PAD and general)                                | 0870  | 908 0800                                 |
| Country Code:44                                  | <b>Global Accounts Customer Care</b>                                      | 01344 | 373 185 or 373 186                       |
|                                                  | Corporate Customer Care                                                   | 0870  | 908 0500                                 |
|                                                  | Preferred Accounts (500-5000 employees)<br><b>Customer Care</b>           | 01344 | ∣373 196                                 |
|                                                  | Central Government Customer Care                                          | 01344 | 373 193                                  |
|                                                  | Local Government & Education Customer Care                                | 01344 | 373 199                                  |
|                                                  | <b>Health Customer Care</b>                                               | 01344 | 373 194                                  |
|                                                  | <b>Home/Small Business Sales</b>                                          | 0870  | 907 4000                                 |
|                                                  | Home/Small Business Customer Care                                         | 0870  | 906 0010                                 |
|                                                  | Corporate/Public Sector Sales                                             | 01344 | 860 456                                  |
|                                                  | Website: support.euro.dell.com                                            |       |                                          |
|                                                  | Customer Care website:<br>dell.co.uk/lca/customerservices                 |       |                                          |
|                                                  | E-mail: dell_direct_support@dell.com                                      |       |                                          |
| <b>Uruguay</b>                                   | <b>General Support</b>                                                    |       | toll free:000-413-598-<br>2521           |

![](_page_53_Picture_141.jpeg)

**[Back to Contents Page](#page-0-0)** 

Free Manuals Download Website [http://myh66.com](http://myh66.com/) [http://usermanuals.us](http://usermanuals.us/) [http://www.somanuals.com](http://www.somanuals.com/) [http://www.4manuals.cc](http://www.4manuals.cc/) [http://www.manual-lib.com](http://www.manual-lib.com/) [http://www.404manual.com](http://www.404manual.com/) [http://www.luxmanual.com](http://www.luxmanual.com/) [http://aubethermostatmanual.com](http://aubethermostatmanual.com/) Golf course search by state [http://golfingnear.com](http://www.golfingnear.com/)

Email search by domain

[http://emailbydomain.com](http://emailbydomain.com/) Auto manuals search

[http://auto.somanuals.com](http://auto.somanuals.com/) TV manuals search

[http://tv.somanuals.com](http://tv.somanuals.com/)